## **Lector de CD INTRODUCCION DE DISCOS COMPACTOS**

#### **Introducción de un disco: sistema de audio de serie**

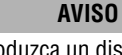

 $\Omega$ 

No introduzca un disco en la ranura a la fuerza.

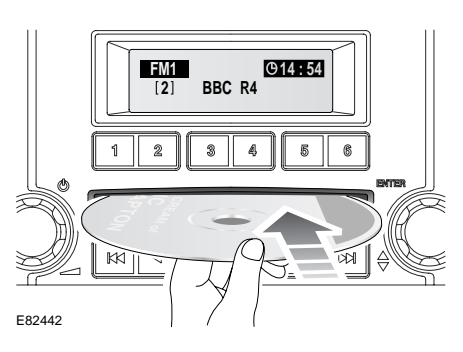

Se puede introducir un disco compacto durante cualquier modo de reproducción.

Verifique que la superficie rotulada del disco esté hacia arriba, e introduzca parcialmente el disco; el mecanismo del lector tirará del disco hacia dentro automáticamente.

#### **Introducción de un solo disco; sistema de audio de altas prestaciones**

#### **AVISO**

No introduzca un disco en la ranura a la **(T)** fuerza.

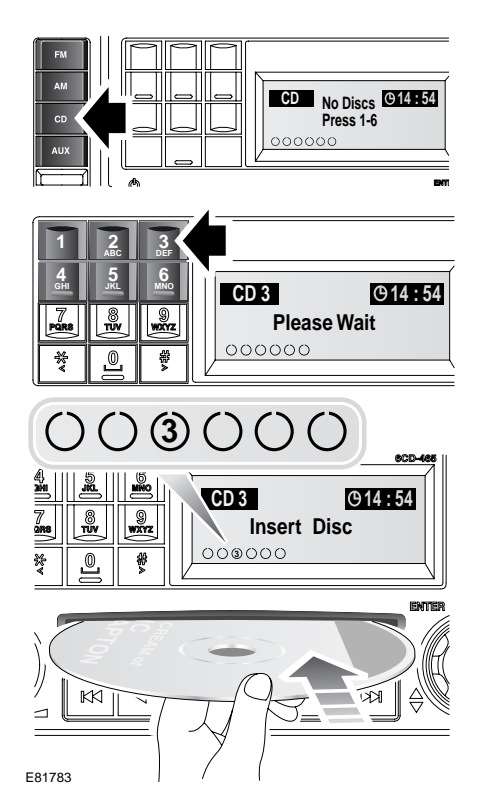

Pulse el botón de modo **CD**, acto seguido pulse el botón numerado de la posición en que va a cargar el disco. En la pantalla de información aparece el mensaje **Please Wait** (espere), seguido de la instrucción **Insert Disc** (introducir disco).

*Note: Los seis círculos en la parte inferior izquierda de la pantalla de información representan las seis posiciones de CD disponibles. En cuanto se introduce un CD, su número aparece en el círculo.*

Verifique que la superficie rotulada del disco esté hacia arriba, e introduzca parcialmente el disco; el mecanismo del lector tirará del disco hacia dentro automáticamente.

### **Introducción de varios discos**

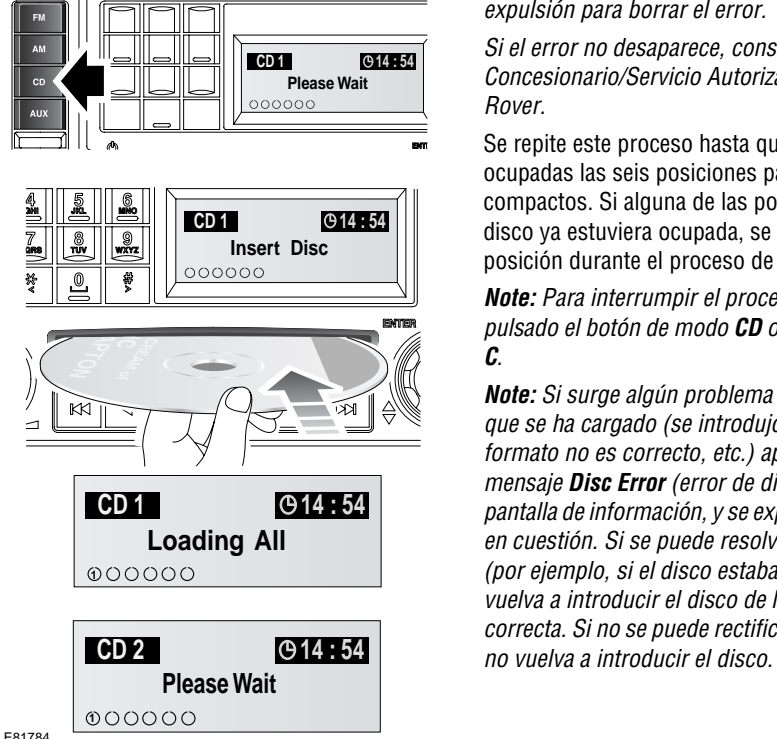

Para introducir más de un disco, pulse momentáneamente el botón de modo **CD**. Luego mantenga pulsado el botón de modo **CD**. En la pantalla aparecerá la indicación **Loading All** (cargando todos), seguida de **Please Wait** (espere).

Cuando aparezca en la pantalla el mensaje **Insert Disc** (introducir disco), se podrá introducir el primer disco. El número de posición del disco estará resaltado en la pantalla mientras se carga el disco, y una vez cargado.

*Note: Si un CD no es tirado hacia dentro y aparece el mensaje CD Error, pulse el botón de expulsión para borrar el error.*

*Si el error no desaparece, consulte a su Concesionario/Servicio Autorizado Land Rover.*

Se repite este proceso hasta que estén ocupadas las seis posiciones para discos compactos. Si alguna de las posiciones para disco ya estuviera ocupada, se omitirá esa posición durante el proceso de carga.

*Note: Para interrumpir el proceso, mantenga pulsado el botón de modo CD o pulse el botón C.*

*Note: Si surge algún problema con un disco que se ha cargado (se introdujo al revés, el formato no es correcto, etc.) aparecerá el mensaje Disc Error (error de disco) en la pantalla de información, y se expulsará el disco en cuestión. Si se puede resolver el problema (por ejemplo, si el disco estaba al revés), vuelva a introducir el disco de la forma correcta. Si no se puede rectificar el problema,* 

# **EXPULSION DE DISCOS COMPACTOS**

**AVISO**

No tire del disco para sacarlo del lector  $\boldsymbol{\Omega}$ mientras aún se está moviendo, porque si lo hace dañará el mecanismo

reproductor.

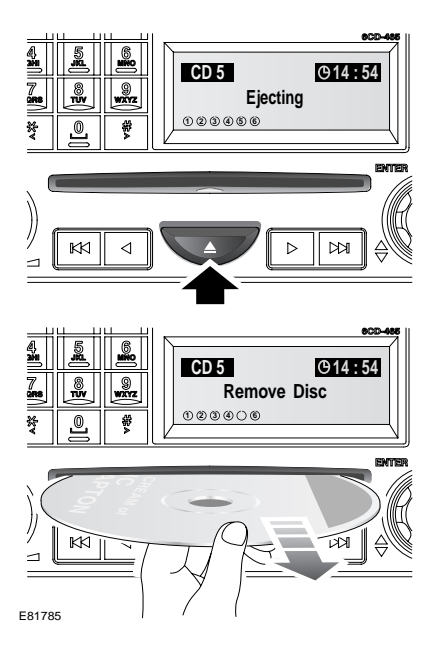

Unicamente se puede expulsar un solo disco si está actualmente seleccionado, o si está reproduciéndose.

Para expulsar un disco, pulse brevemente el botón de expulsión. En la pantalla de información aparecerá la palabra **Ejecting** (expulsando), y tras una breve pausa aparecerá el disco. Una vez el disco deje de moverse, aparecerá la instrucción **Remove Disc** (retirar disco). Ahora hay que retirar el disco.

*Note: Si no se saca el disco de la ranura en un plazo de quince segundos, volverá a entrar en el lector.*

# **EXPULSION DE VARIOS DISCOS COMPACTOS**

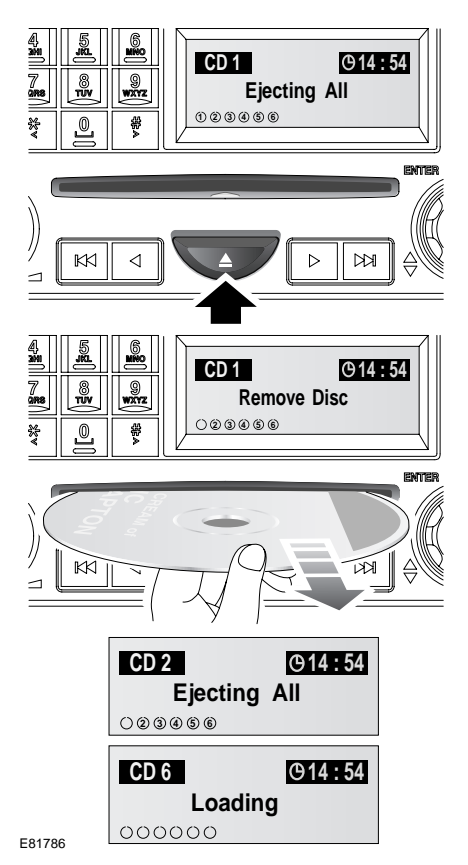

Se pueden expulsar en secuencia todos los discos que están en el lector. Para expulsar todos los discos, mantenga pulsado el botón de expulsión. Aparecerá en la pantalla **Ejecting All** (expulsando todos), y tras una breve pausa aparecerá el primer disco. Una vez el disco deje de moverse, aparecerá la instrucción **Remove Disc** (retirar disco). Ahora hay que retirar el disco.

Los discos se expulsarán uno por uno, con una breve pausa entre uno y otro. Tras haber retirado el último disco, la pantalla de información visualizará la palabra **Loading** (cargando).

Para detener el proceso, pulse cualquiera de los botones numéricos.

*Note: Si un disco no se saca de la ranura en un plazo de quince segundos, volverá a entrar en el lector.*

# **SELECCION DE DISCOS COMPACTOS**

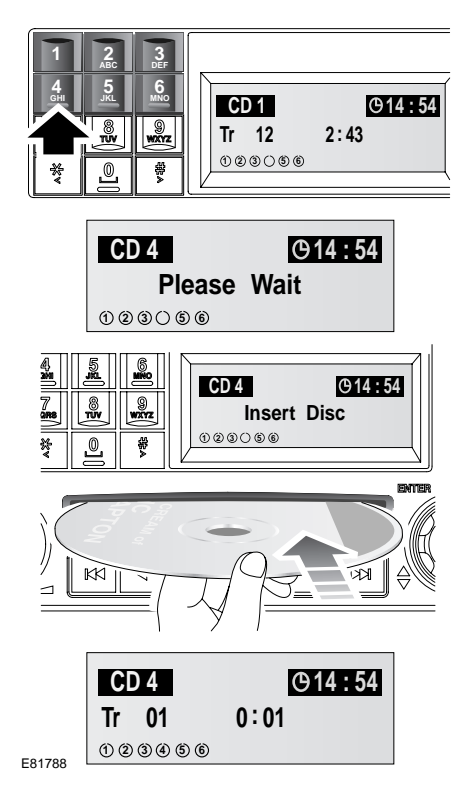

Para comenzar la reproducción del disco compacto, pulse brevemente el número del disco que desee. Si la posición seleccionada no contiene un disco, habrá una pausa seguida del mensaje **Insert Disc** (introducir disco) en la pantalla de información.

Una vez introducido un disco, habrá una pausa mientras el lector lee la información del disco. La reproducción empezará a partir del principio de la pista n° 1.

## **REPRODUCCION DE DISCOS COMPACTOS**

#### **Sistema de audio de serie**

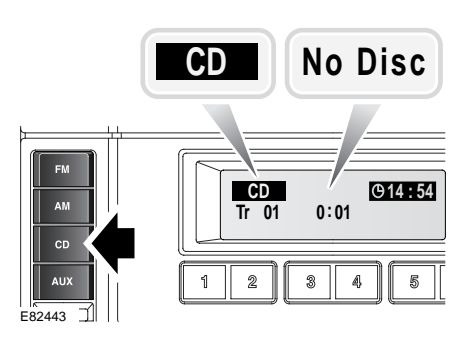

Para comenzar la reproducción de un disco compacto, pulse brevemente el botón del modo **CD**.

*Note: Si no ha introducido un disco, la pantalla visualiza NO Disc. La reproducción comienza tan pronto como se introduzca un disco.*

#### **Sistema de audio de altas prestaciones**

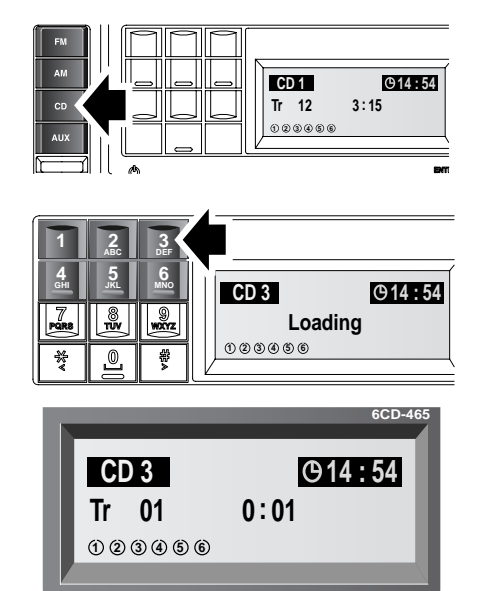

E81789

Para comenzar la reproducción de un disco compacto, pulse brevemente el botón del modo **CD**, seguido del número de disco requerido. Si no selecciona un número de disco, la reproducción comienza en uno de dos lugares.

- Si los discos son los mismos que estaban en el reproductor la última vez que se usó, la reproducción comenzará a partir del punto en que se detuvo.
- Si los discos no han sido escuchados desde que se introdujeron, la reproducción comenzará al principio del disco uno.

# **SELECCION DE PISTAS**

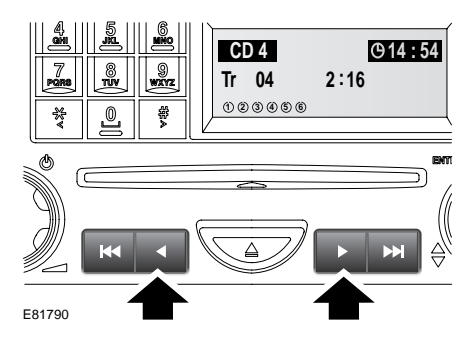

Para buscar hacia adelante o hacia atrás en la pista actual, pulse momentáneamente el botón relevante.

# **PAUSA DE DISCO COMPACTO**

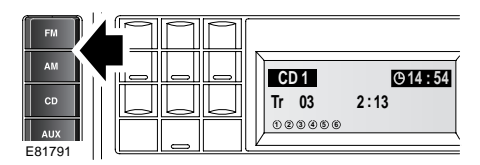

Para interrumpir o parar la reproducción de un disco compacto, pulse brevemente uno de los otros botones de modo, **AM** o **FM** por ejemplo.

# **AVANCE/REBOBINADO RAPIDO**

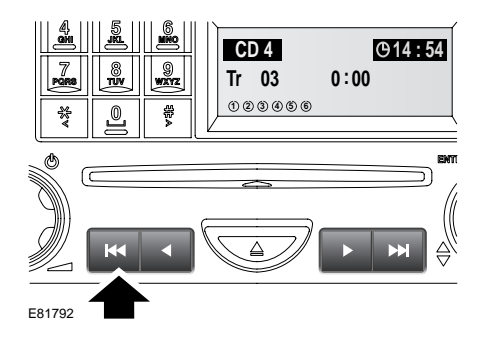

Para volver al principio de una pista mientras se está escuchando un CD, pulse momentáneamente el botón señalado por una flecha.

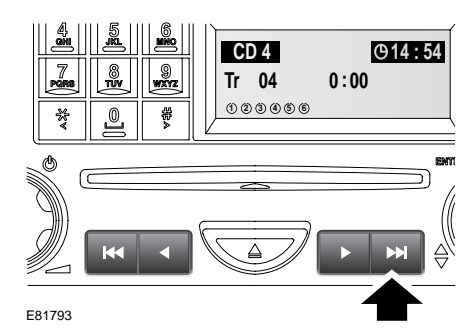

Para avanzar rápidamente al principio de la siguiente pista, pulse momentáneamente el botón señalado por una flecha.

### **MENU DE FUNCIONES DEL LECTOR DE CD**

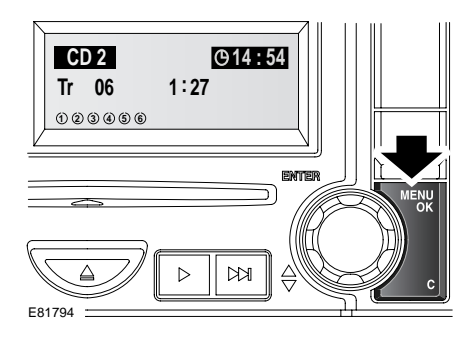

Las siguientes funciones suplementarias se activan desde el menú de funciones del lector de discos compactos:

- Reproducción aleatoria.
- Análisis del CD.
- Repetición.

Seleccione el modo de discos compactos, entonces pulse brevemente el botón de **MENU/OK**. Gire el mando de menú para seleccionar la función requerida. Pulse el mando para activar o desactivar la función.

## **REPRODUCCION MEZCLADA/ALEATORIA**

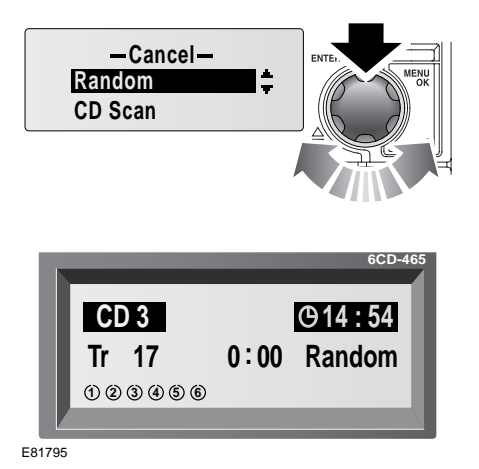

La función Shuffle/Random altera la secuencia de reproducción del disco actual. El lector selecciona las pistas al azar.

Gire el mando de menú para seleccionar **Random** (aleatorio), y pulse el mando para activar la función.

Para desactivar la función, gire el mando de menú para seleccionar **Random**, y púlselo. Si se pulsa el botón **C** también se desactivará esta función.

# **REPETICION DE PISTAS DE DISCOS COMPACTOS**

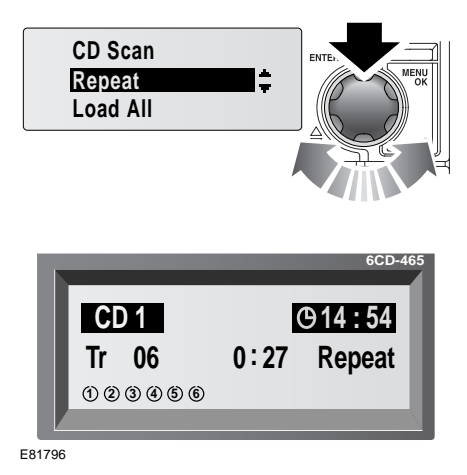

La función Repeat permite reproducir la pista actual repetidamente hasta que se detenga/anule.

Gire el mando de menú para seleccionar **Repeat** (repetir), y pulse el mando para activar la función.

Para desactivar la función gire el mando de menú hasta seleccionar **Repeat**, y púlselo.

Si se pulsa el botón **C** o el botón Avance de pista/pista siguiente o Volver al principio/pista anterior, también se desactivará la función.

## **EXPLORACION DE PISTAS DEL DISCO COMPACTO**

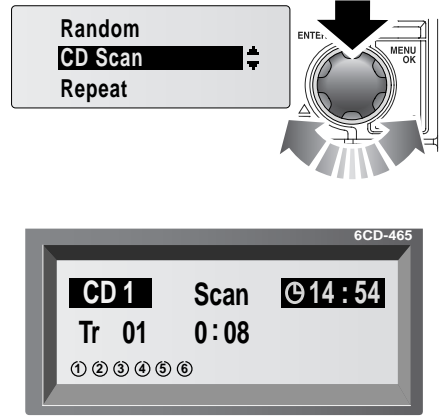

E81797

La exploración de pistas de un disco compacto le permite escuchar breves fragmentos de la música contenida en el disco. Esta función reproduce los primeros diez segundos de cada pista, en orden numérico. La reproducción empezará a partir del principio de la pista n° 1.

Gire el mando de menú para seleccionar **CD scan** (exploración del CD), y pulse el mando para activar la función.

Para desactivar la función gire el mando de menú para seleccionar **CD Scan**, y pulse el mando.

Si se pulsa el botón **C** o el botón Avance de pista/pista siguiente o Volver al principio/pista anterior, también se desactivará la función.

# **REPRODUCCION DE FICHEROS MP3**

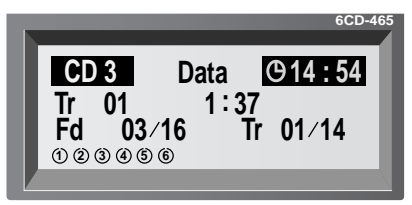

E81798

Cuando se introduce en la ranura para discos compactos un disco de datos (que contenga datos de música cifrados en MP3), la pantalla de información mostrará información adicional sobre pistas y carpetas.

La primera línea de la pantalla de información indica que se ha introducido un disco de datos. La segunda línea indica qué pista se está reproduciendo y el tiempo de reproducción de dicha pista.

La tercera línea indica qué carpeta del número total de carpetas (**03/16**) y qué pista del número total de pistas disponibles (**01/14**) se está reproduciendo

La breve pulsación de los botones **#** o **\*** selecciona la carpeta siguiente o la anterior, respectivamente. El número de aquella carpeta cambiará de manera apropiada

Cuando se selecciona una carpeta diferente, la reproducción comienza en la primera pista de aquella carpeta.

En la carpeta actual, se puede cambiar la sección de pista mediante el uso de los botones Volver al principio/pista anterior y Avance de pista/pista siguiente. El número de pista mostrado en pantalla cambiará de manera apropiada.

*Note: Las carpetas en blanco o vacías se enumerarán en la pantalla, pero se omitirán al ir pasando por las carpetas disponibles.*

Si una grabación MP3 se realiza a una velocidad de compresión inferior a 128 k, podría perderse parte de la funcionalidad del Procesamiento de Señal Digital (DSP).

Para garantizar la mejor calidad posible del sonido, deberán leerse detenidamente y atenerse a las instrucciones/información para grabación que se incluyen con el software de grabación.